# mini'app'les Newsletter

the minnesota apple computer users' group, inc. August 2008

Here is a list of mini'app'les meetings for August and September, 2008. The information was compiled as this newsletter was being assembled and is subject to change. As always, confirm the Special Interest Group (SIG) date, time, and location with the cognizant SIG Leader or the mini'app'les web site (http:// www.miniapples.org).

### **August Calendar**

**September Calendar**

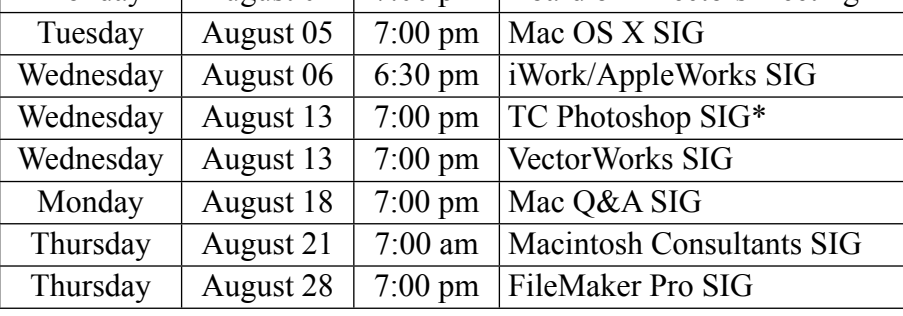

Monday  $\parallel$  August 04  $\parallel$  7:00 pm  $\parallel$  Board of Directors meeting

\* This SIG is NOT sponsored by mini'app'les; the listing is provided as a service to members.

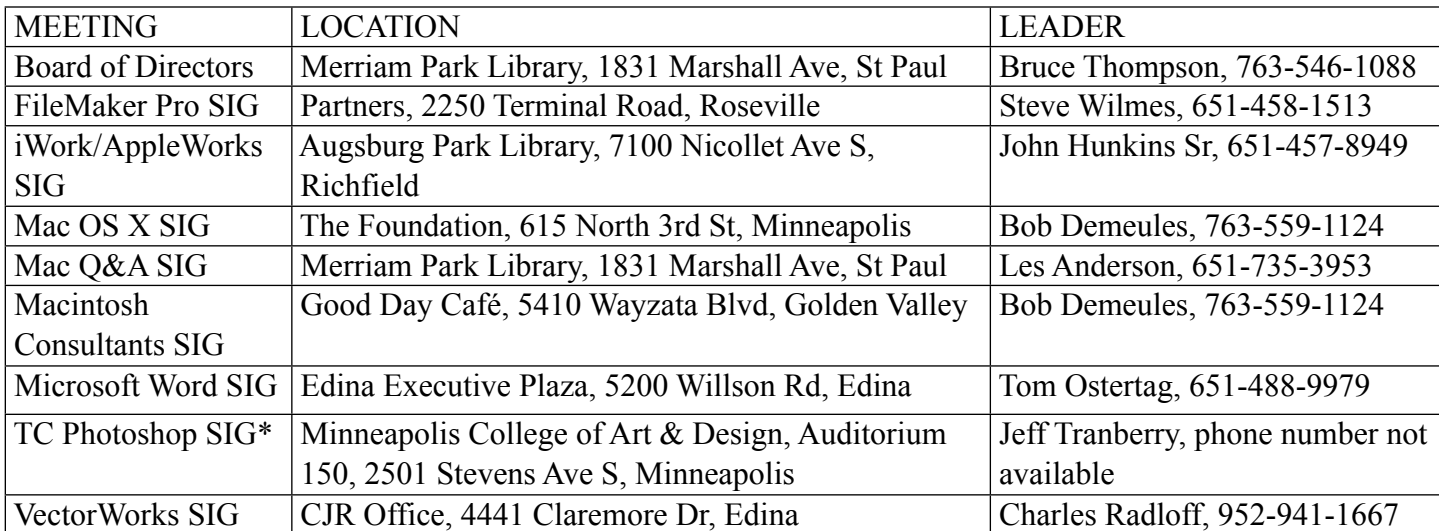

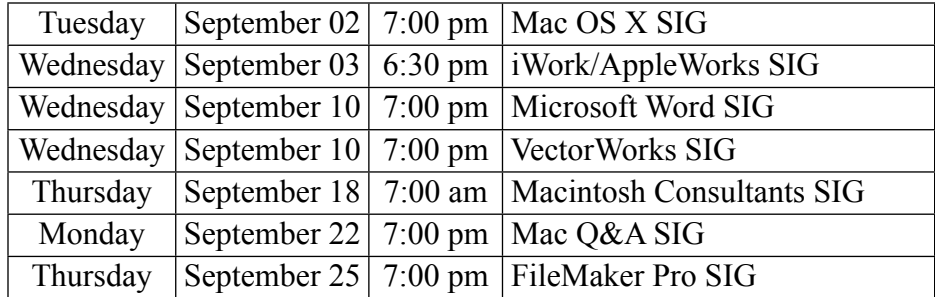

The mini'app'les Newsletter is an independent publication not affiliated, sponsored, or sanctioned by Apple, Inc. or any other computer manufacturer. The opinions, statements, positions, and views are those of the author(s) or newsletter staff and are not intended to represent the opinions, statements, positions, or views of Apple, Inc. or any other computer manufacturer. Instead of placing a trademark symbol at every occurrence of a trade-marked name, we state we are using the names only in an editorial manner, to the benefit of the trademark owner, with no intention of infringement of the trademark.

# mini'app'les Newsletter

the minnesota apple computer users' group, inc. August 2008

#### **Board of Directors**

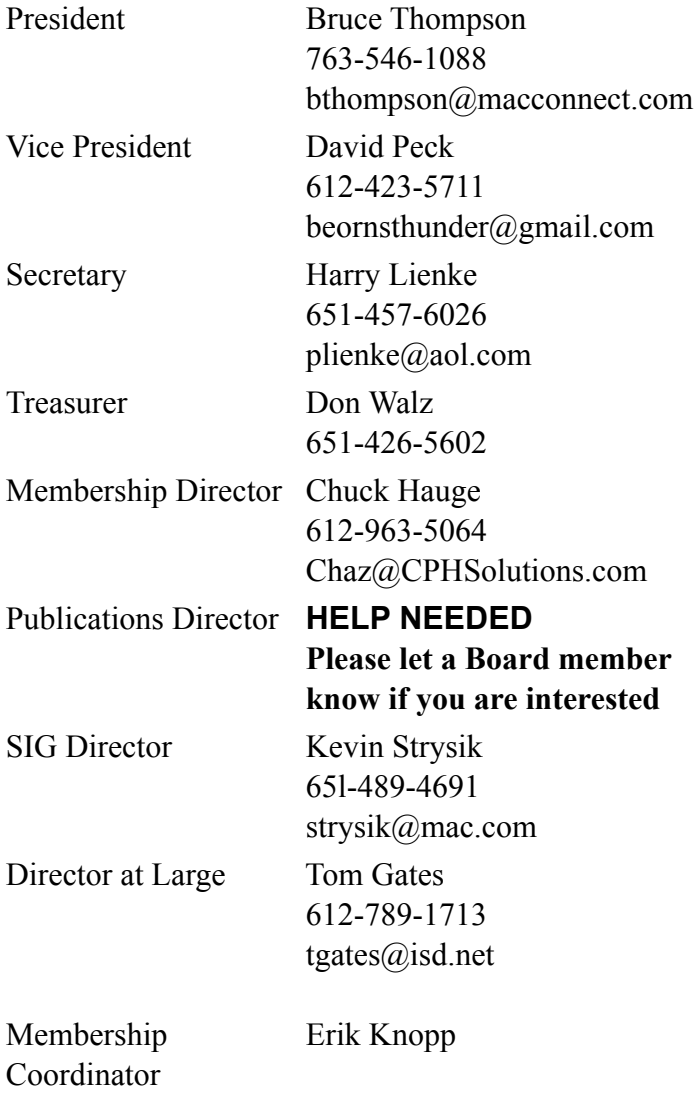

**Introduction** — This is the newsletter of mini'app'les, the Minnesota Apple Computer Users' Group Inc., a Minnesota non-profit club. The whole newsletter is copyrighted© by mini'app'les. Articles may be reproduced in other non-profit User Groups' publications except where specifically copyrighted by the author (permission to reproduce these articles must be given by the author). Please include the source when reprinting.

**Questions** — Members with technical questions should refer to the Members Helping Members section or bring their questions to an appropriate SIG meeting. Please direct other questions to an appropriate board member.

**Dealers** — mini'app'les does not endorse specific dealers. The club promotes distribution of information that may help members identify best buys and service. The club itself does not participate in bulk purchases of media, software, hardware, and publications. Members may organize such activities on behalf of other members.

**Newsletter Contributions** — Please send contributions directly to our post office box (mini'app'les, PO Box 796, Hopkins MN 55343) or email them to miniapples@mac.com.

Deadline for material for the next newsletter is the fifteenth of the month. An article will be printed when space permits and, if in the opinion of the Newsletter Editor or Publications Director, it constitutes material suitable for publication.

#### **Newsletter Staff this month:** Harry and Pam Lienke

The layout of this newsletter was done using Apple's Pages word processor.

**mini'app'les email: miniapples@mac.com**

**mini'app'les forums: http://miniapples.7.forumer.com mini'app'les web site: http://www.miniapples.org**

#### **CHANGE OF ADDRESS**

Moving? Going to be away from home and leaving a forwarding address with the Post Office? Changing to a better email provider? Please send us a Change of Address when you are informing others. By using a moment of your time, you ensure you receive a notice when your club membership is expiring and you get your newsletter email notification delivered promptly. Change of Address should be sent to the club's mailing address (mini'app'les, Attn: Membership Director, Box 796, Hopkins MN 55343) or to the club's email address  $(minapples@mac.com)$ .

# **TABLE OF CONTENTS**

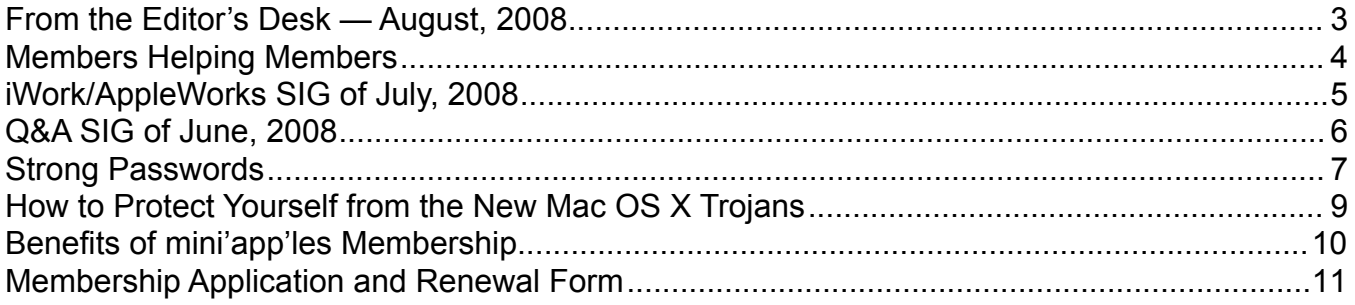

#### <span id="page-2-0"></span>**From the Editor's Desk — August, 2008**

#### Volunteers Needed

Each of the last two months I asked mini'app'les members to help "make the club more enticing to Mac users by increasing the number of special interest group (SIG) meetings we have available, by having more content in the newsletter, and by having more volunteers who are Members Helping Members." So far there has been no response; I am not aware of anyone offering to help with club business. Why is it that folks are not willing to step forward and help? In the thirty years this club has been in operation (yea verily, mini'app'les is thirty years old this year), no SIG leader has been stoned, no one who has written an article has been drummed out of the club, no one has been laughed at or cursed because he/she didn't know the answer to another member's question. We need someone besides the same old group of folks carrying the load; we need to have some other folks step forward and help with the tasks mentioned above. We need some one to do the layout for the newsletter each month. Please step up and get the iLife SIG started and the Main Mac SIG restarted. Please write a couple of paragraphs and tell us about that problem you had and how it was solved so we can apply your knowledge to our situations. Please volunteer to be a member helping other members so we all become more efficient resolving problems.

#### How Are We Doing?

How do you like our new newsletter format? What do you like? What should be changed? What should be added? Are there particular topics you think should be covered? Do you like receiving the newsletter as a PDF attachment to an email or do you prefer to get a notice that a new news-letter is available and then download the newsletter yourself from the web site? Should we be adding a Dear Mr. Jobs column to answer questions you send via snail mail and email? Does anybody read this newsletter? Am I simply pouring gold down a rat hole?

Please send your snail mail comments and questions to the club's post office box (mini'app'les, PO Box 796, Hopkins MN 55343). You should send email to the club's .mac address (miniapples $(\alpha)$ mac.com). C'mon now, let's pack those mail boxes full.

Hope to see you at a meeting soon.

Harry Lienke

#### <span id="page-3-0"></span>**Members Helping Members**

Need Help? Have a question the manual doesn't answer? Members Helping Members is a group of volunteers who have generously agreed to help. They are just a phone call or an email away. Please call only during the appropriate times, and **only if you are a current mini'app'les member** and own the software in question.

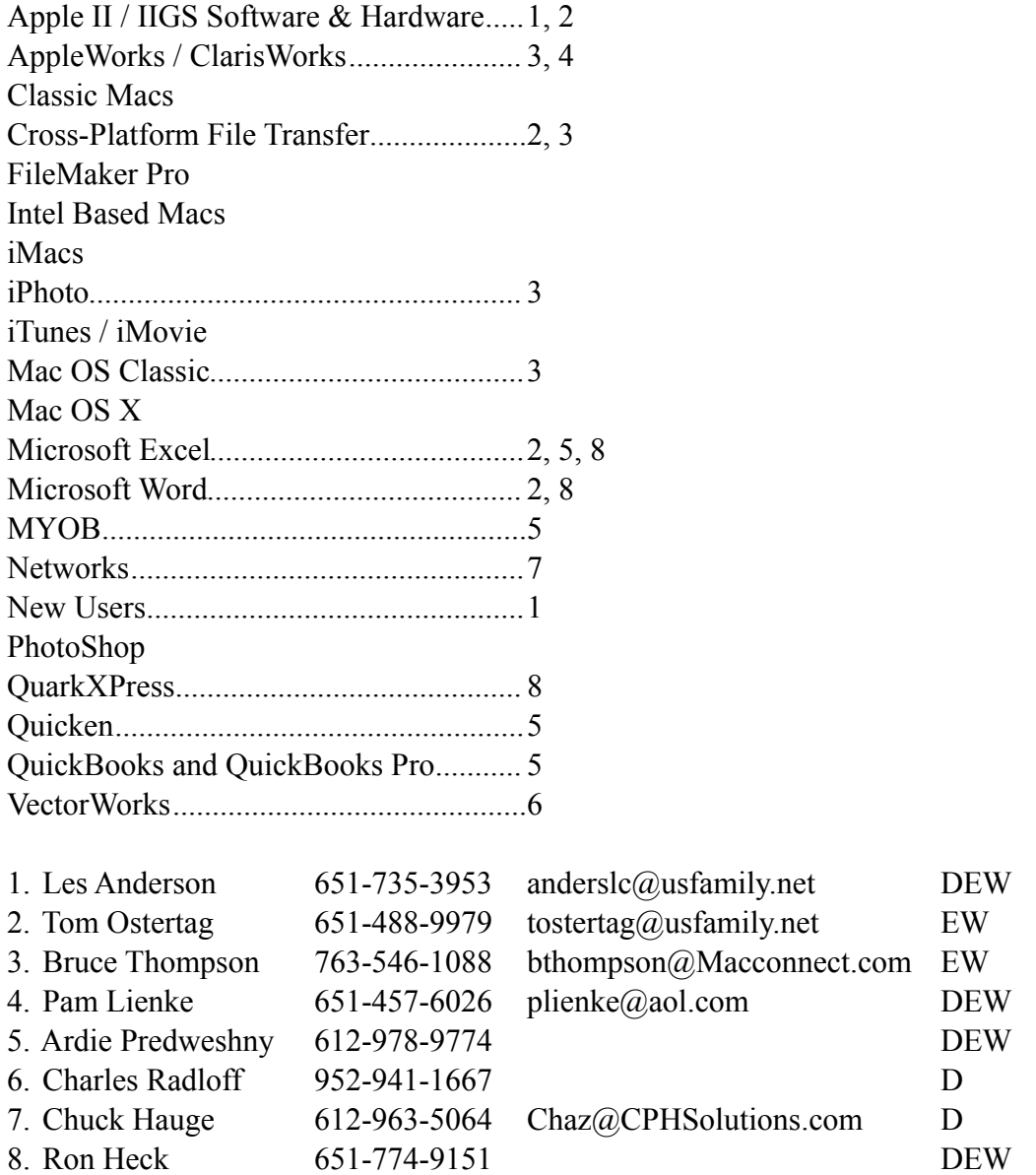

D: Days, generally 9 am to 5 pm

E: Evenings, generally 5 pm to 9 pm

W: Weekends, generally 1 pm to 9 pm

Please call at reasonable hours and ask if it is a convenient time for helping you. By the way, many of these volunteers can also be contacted on our forums. We appreciate your cooperation.

**mini'app'les needs more volunteers for Members Helping Members** — If you are willing to be a Members Helping Member volunteer, please send an email message to Chuck Hauge or contact him on our forums with your name, telephone number, contact hours, and the software or hardware areas you are willing to support.

## <span id="page-4-0"></span>**iWork/AppleWorks SIG of July, 2008**

by Harry Lienke

The meeting started with a short presentation by Harry Lienke contrasting the methods used by Word and Pages to copy styles. He showed how a Word user highlights text whose style is to be copied. The Word user then clicks on the paint brush tool to copy the style and highlights the text whose style is to be changed. The Pages user must decide whether the paragraph style or the character style is to be copied; he/she then positions the cursor in the paragraph or word whose style is to be copied. To copy the style, the Pages user selects either Format > Copy Paragraph Style or Format > Copy Character Style. To transfer the style to a single paragraph or word, the Pages user places the cursor in the paragraph or word to be changed and selects either Format > Paste Character Style or Format > Paste Paragraph Style; to transfer the style to multiple paragraphs or multiple words, the Pages user highlights the paragraphs or words and then selects either Format > Paste Character Style or Format > Paste Paragraph Style. Note that frequently used formats can be stored on and accessed from the Styles Drawer to simplify formatting tasks.

Our moderator, Pam Lienke, demonstrated the capability of Pages to compile a Table of Contents (TOC) and, along the way, demonstrated the use of the Styles Drawer. Pam started with a document she had created by extracting several screens from a birding web site. The first step was inserting a page break at the top of the first page to create a new page; she inserted a Table of Contents at the top of the new page. The TOC was initially blank since the titles, headings, and so forth had not yet been designated. When Pam established the TOC, the Inspector opened up with the Document and TOC buttons selected so she could pick the paragraph styles which were to be included in the TOC and which selected styles should have a page number displayed; in addition to having the default Title, Heading, and Sub-heading styles included in the TOC, she selected the Caption style to appear in the TOC with its page number.

Pam now proceeded to assign paragraph styles to appropriate sections of the text; after the Update Now button on the Inspector was clicked, the Titles, Headings, and so forth which had been selected in the text magically appeared in the TOC. In response to questions from the attendees, Pam explored establishing new styles and redefining existing styles to suit personal taste. We also discovered the leader (also called fill tabs; the periods that often appear between text and its page in a TOC) can be added through the the Inspector with the Text and Tabs buttons pushed. Push the Text and Tabs buttons of the Inspector, select the tab stop of the page number in the list of Tab Stops, and use the Leader pop-up menu to select the type of leader you want. The leader magically appears in the TOC.

Your newsletter editor used what he learned at the SIG meeting to incorporate a TOC into this edition of the newsletter. It sure is nice to have the TOC generated automatically!

The next meeting is scheduled for Wednesday, August 6 at 6:30 pm at the Augsburg Park Library. Hope to see you there!

#### <span id="page-5-0"></span>**Q&A SIG of June, 2008**

by Les Anderson

At the June Q&A meeting we reviewed the Web Options club members have to keep up-to-date on meetings and activities, as well as the Electronic Newsletter.

A little known web site is <homepage.mac.com/ miniapples>; this is where we archive public documents for the club, i.e., back issues of the eNewsletter and the club bylaws. They can be downloaded as PDF files.

The next source of information is the replacement for the club bulletin board service (BBS), <http:// miniapples.7.forumer.com/>. This is similar to the old BBS in that members can post questions, get the latest information on meetings, sell or buy items, and enter other discussion groups.

Finally, we have the mini'app'les general web site, <www.miniapples.org>. You can find the latest meeting changes and announcements here, as well as the latest eNewsletter for viewing or downloading. The club calendar is also here, and you can link it to the personal iCal calendar on your computer if you are using OS X. Be sure to have iCal automatically refresh.

Address Book □□→ → →  $\overline{\circ}$ Group Name **Les Anderson**  $a$  All Les Anderson miniapples Directories **Mike Carlson** Last Import **Joe Dundovic** Church Council Tom Gates Executive Com.. Chuck Hauge home (651) 735-3953 Erik Knopp **Tra** mini'app'les home andersic@usfamily.net David Peck **Bert Persson** Note John Pruski **Kevin Strysik E** Bruce Thompson Don Walz Undated: 1/31/08 12 cards Edit

Figure 1

panel in Mail. Select the address to print from the Group on the left portion of the Address Book; if you don't select All or a Group you print only one address. This is the problem we had. See Figure 1.

Next select Print from the File menu or use "Cmd P". This brings up a Print Menu (see Figure 2). Make sure the Style pull-down menu is set to Lists. Using the Attributes on the lower right of the Print Menu window, select the data to print: just the email addresses, just the phone numbers, or everything. You can even print mailing labels. The Preview option lets you see on your screen what the output looks like on paper.

Play around with it and you will find it quite useful.

One member asked how to print out his email address book. We struggled with this problem and as soon as I tried it at home I found the answer. It's really quite simple, and you have a lot of options on what to print.

Start by launching the Address Book from the Dock. Do not use the address

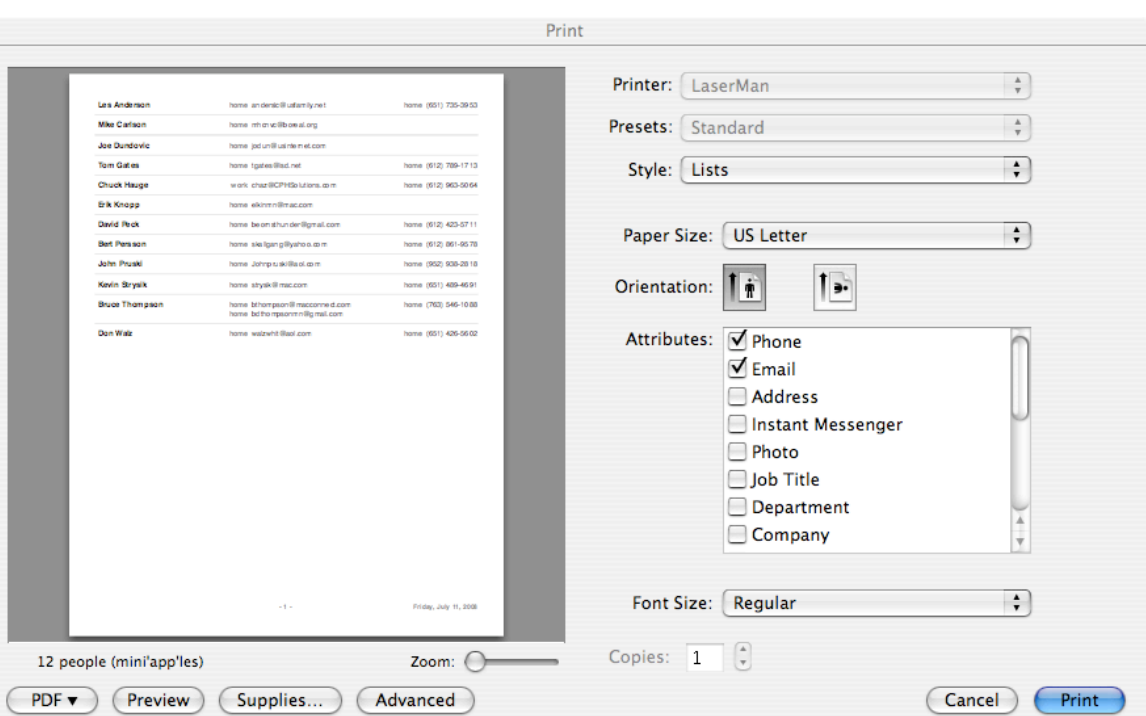

#### <span id="page-6-0"></span>**Strong Passwords**

by Harry Lienke

I'm not aware of any computer guru named Strong who is selling Strong passwords so it is my intent to help you generate strong passwords yourself. Anywhere you can specify a password (for example, signing on to your Mac, signing on to a web site, or opening an encrypted disk image file [.dmg]), you should create a strong password to protect yourself from the hackers and identity thieves of the world (where you are allowed to create your own user name, it can act like a second strong password). These nasty folks are present in great numbers on the Internet looking to break into your accounts, and are also in your neighborhood looking to steal your data so they can steal your identity.

A strong password is one that is difficult for someone else to guess. In Mac OS X, Apple provides a Password Assistant that can be accessed to generate a strong password, but any password it generates is not likely to be very memorable. Your passwords should be based on something that is familiar to you but not likely to be known to other people; do not use things like your address, family birth dates and places, or family names that a stranger can easily learn. If you remember the acronym for the colors of the rainbow, one password could be based on "roygbiv". Perhaps a particular line from literature is meaningful to you; "I think that I shall never see a poem as lovely as a tree" becomes "ittisnsapalaat" and "To be or not to be, that is the question" becomes "2bon2btitq". Possibly the towns you pass on the way to the lake are Delano, Montrose, Waverly, Howard Lake, Cokato, Dassel, Darwin, Litchfield, Grove City, Atwater, and Kandiyohi, producing a password of "dmwhlcddlgcak". Note that if the password must be shorter than these examples, you can select a portion of the larger password such as "ittisnsa" or "whlcddlgca". Maybe your three favorite presidents are Franklin D. Roosevelt, Harry S. Truman, and Dwight D. Eisenhower; concatenate their initials and you get "fdrhstdde". If two favorite literary characters of yours are Bryan and Jason, you can intertwine the names: bnroysaanj (jason is reversed). You can come up with thousands of combinations no one else is likely to guess.

To make your passwords stronger, add numbers or substitute numbers for letters. In the first example above, you can insert the number 7 (for seven colors) anywhere in the password: roy7g7biv or roygbiv7. You can substitute the number "0" (zero) for the letter "o" (oh) and substitute "4" for "iv" (4 in Roman numerals) to get r0y7g7b4. Other substitutions possible in other passwords include the number "2" for the words "to" or "too", the number "3" for a letter "b" or a letter "e" (the 3 looks like a B or a backwards E), and the number "4" for the word "for". Suppose the journey to the lake was 97 miles; you can add 97 to the shortened password "whlcddlgca" to get "whlcddlgca97". Eisenhower was the 34th president of the United States so you can add this information into the password "fdrhstdde" to get "fdrhstd3d4e". Make your password as long as permitted by the item which you are protecting; add characters and/or numbers to lengthen a password and chop off characters and/or numbers to shorten a password.

A password becomes much stronger if the item being protected recognizes the difference between upper and lower case characters; the number of possible combinations for a password increases greatly if you can use a lower case letter and an upper case letter as different symbols. The possibilities increase even more if passwords are allowed to contain special characters like  $\omega$  (commercial at) and  $\&$ (ampersand). You must check each item you are protecting to determine whether it recognizes upper and lower case and special characters. Unfortunately many web sites, possibly including one or more containing your financial information, do not distinguish between upper and lower case characters and do not permit special characters to be used. If you are not sure whether you can utilize both upper and lower case characters, enter a password containing both and then test the password by trying to sign in again using only upper case letters or only lower case letters; if you are allowed to access the item, the letters are not being recognized as both upper and lower case and you need not use both upper and lower case for future sign-ins. If it is not clear if the item you are protecting permits special characters to be used, try to establish a password with one or more special characters; if the password is not accepted,

you must re-enter the password without the special characters and accept the fact that the security level is lower than it could be.

It is important you use a different password for each item you need to protect. For example, use different passwords to get your email and to log in to a web site. If you use the same password in many places and a thief somehow obtains that password, all of your information is at risk even if you created a strong password.

After you have gone to the trouble of generating one or more strong passwords, you must avoid doing things that weaken the passwords.

To keep the password secret (and strong) you should not write the password down or send it in an email. Instead share the password with one or two trusted individuals whom you can contact easily. These folks should commit the password to memory and not write it down either!

If you must write it down because you are afraid you will forget it, follow these rules:

- Do not include any additional information that makes it easy to identify what the password is for.
- Store the paper away from your computer so no one else can access it easily; if possible, put the paper in a safe deposit box or entrust it to a friend or relative who lives some distance from you.

To keep multiple passwords safe, you can create an encrypted disk image file (.dmg) protected by a strong password and store your other passwords as text entries in that file. As long as a strong password is required to access the stored passwords, it is extremely unlikely that any bad guys will be able to break into your data. See the June, 2008, issue of this newsletter for instructions on creating that encrypted file. There are also shareware and commercial programs designed to help store passwords with a high degree of safety (see VersionTracker or MacUpdate to locate these programs).

Do not store your user names and passwords in the Keychain of your Mac. Chances are you leave your keychain unlocked when you are using your Mac; this exposes your secret information to people passing by your computer when you leave it for a few minutes. Putting your Mac to sleep and having a password protected screen saver will provide protection for your passwords, but having them stored in a separate file makes it much easier to transfer the passwords to your new or second computer.

Never, never, never enter a user name and password into a public computer at a place like a library or a hotel. Even if no one is looking over your shoulder, the computer may have a keystroke recording program running; this program records your information as you type it and then passes it on to some Internet thief who will use it to access your private information.

Putting a little effort into your password creation provides a lot of security for your private information.

## <span id="page-8-0"></span>**How to Protect Yourself from the New Mac OS X Trojans**

*by [Rich Mogull](http://db.tidbits.com/author/Rich%20Mogull)*

[TidBITS Editor's note: this article initially recommended changing the permissions of ARDAgent to block the vulnerability, an approach that has been proposed by other sites as well. Our testing revealed that this approach may be insufficient, so we only recommend removing the ARDAgent as detailed below.]

One of the downsides of increased attention to computer security is that whenever a new vulnerability or attack technique appears, we, the humble users, face an onslaught of hyperbole from the press, security vendors, and bad guys themselves. This is especially true with Apple products, where we face the triple threat of security vendors trying to sell products to a disinterested community that usually doesn't need them, a press always eager to knock Apple down a notch, and bad guys looking to build their reputations at Apple's expense. In such a maelstrom of information it is often difficult for average users to separate the truth from the hype, evaluate their personal risk, and take defensive actions.

We watched this cycle kick into full gear during the past couple of weeks, starting with the [announcement](http://it.slashdot.org/article.pl?sid=08/06/18/1919224)  [of a new Mac OS X vulnerability on 18-Jun-08 over](http://it.slashdot.org/article.pl?sid=08/06/18/1919224)  [at Slashdot.](http://it.slashdot.org/article.pl?sid=08/06/18/1919224) Soon after the unpatched vulnerability was disclosed the major Mac antivirus vendors updated their products and issued press releases to draw attention to the problem. It's an unfortunate truth that fear and bad news are effective sales tools for security products. By the next day, the first reports of this vulnerability being used in exploits appeared, followed by various news stories, additional alerts from security vendors, and new exploits from the bad guys. But what's the real risk to users?

The good news is, based on the nature of the vulnerability, the risk is low - but the bad news is that this kind of attack could become more serious. As usual, Apple will need to patch this one quickly.

This particular vulnerability is what we call "local privilege escalation." It enables a user of a system to escalate their rights to "root," which allows full control over the system. Thus, even if you are running as a regular user or in a guest account, exploiting this vulnerability allows you to escalate your rights to run without restriction. In this case, the Apple Remote Desktop agent (ARDAgent) uses a technique called SUID to run things as root. It's a common programming technique on Unix systems, but one that often creates security problems. In this case, ARDAgent supports AppleScript, including the command to run other programs, which then run as root. Simply running the AppleScript command

osascript -e 'tell app "ARDAgent" to do shell script "reallybadstuff"'

runs "reallybadstuff" as root, without asking you for your password.

When this first appeared, I wasn't really worried. The attacker still needs to get you to run something on your system in the first place, and there are some simple things you can do to protect yourself (see [Matasano Security's excellent blog post](http://www.matasano.com/log/1069/apple-ships-suids-with-applescript-dictionaries-hilarity-ensues/) for more technical information and how to disable the attack). Privilege escalation attacks are typically used in two situations. The first is if someone has physical or remote access to your computer. He uses the attack to become root and install whatever software he wants, or otherwise messes around on your system.

The other scenario is more serious - the attacker exploits a vulnerability that gives them access to your user account, then he uses privilege escalation to take over your system as root, often installing additional malicious software. These combined attacks are common, although we don't see them often on Macs (in fact, I've never seen one on Mac OS X). The attacker will use something like a Web browser vulnerability to get his foot in the door, followed by the privilege escalation to, well, drive an invisible school bus into your house. We call that school bus a "[Trojan horse](http://en.wikipedia.org/wiki/Trojan_horse_(computing))" since, like the Trojan Horse, it conceals nasty stuff within a somewhat innocuous package.

In other words, Trojans aren't like viruses and worms. They don't break into your system, but they conceal a nasty payload that does something malicious once you execute them.

The first major Trojan to leverage the ARDAgent vulnerability is called "[PokerStealer](http://www.intego.com/news/ism0803.asp)" (identified by antivirus vendor [Intego\)](http://www.intego.com/). Rather than using some sort of attack to get on your system, it pretends to be a poker game. When it's run, it uses the ARDAgent vulnerability to escalate its rights (without asking for your password) and installs malicious software like a keystroke capture program.

A more serious problem is that, [as reported by Brian](http://blog.washingtonpost.com/securityfix/2008/06/new_trojan_leverages_unpatched.html)  [Krebs at the Washington Post](http://blog.washingtonpost.com/securityfix/2008/06/new_trojan_leverages_unpatched.html), some bad guys developed a tool to bundle a package of malicious software into any downloadable Mac application. It uses the ARDAgent vulnerability to run these pieces without your interaction, like PokerStealer. The program needs to run only once, then it embeds itself in your system. Interestingly enough, Krebs reports that this tool was in development since May 2008. We can expect the bad guys to use all sorts of social engineering tricks (like writing little games) to get us to run their software on our systems.

To protect yourself, if you don't use (or plan on using) Apple Remote Desktop (which is different from Screen Sharing), you can go to /System/Library/ CoreServices/RemoteManagement/ in the Finder, copy ARDAgent.app to your Desktop, right-click and compress it, and move the file someplace like your Documents folder. Then delete the original file. That way you just need to unzip and reinstall the file if you ever need ARDAgent down the road.

I almost avoided writing this story since I hate to add to the hype of low-risk threats like this. While I don't doubt for a second that we'll see serious Mac (and iPhone) security threats in the future, this one is low on the list of things to worry about, especially if you don't make a practice of downloading random software from unknown developers. But unlike many other Mac vulnerabilities, this one has already been weaponized and is starting to appear in the wild. It's clear the bad guys are slowly paying more attention to Mac OS X, although we've avoided any serious mass attacks so far. With all the hype, it's worth taking the time to raise our security awareness and understand the risks and how to protect ourselves without having to buy and maintain products that would likely provide only a false sense of security.

Unless otherwise noted, this article is copyright © 2008 [Rich Mogull.](http://db.tidbits.com/index.cgi?full_search=1&article_author=Rich%20Mogull) TidBITS is copyright © 2008 TidBITS Publishing Inc. Reuse governed by [Creative Commons License](http://www.tidbits.com/terms/).

### <span id="page-9-0"></span>**Benefits of mini'app'les Membership**

Access to the mini'app'les online forums. Post questions and/or answers about issues, trouble shooting, products, buying and selling, special events, discounts, and news about Apple and the mini'app'les club.

Access to our Members Helping Members network of professional and advanced users of Apple technologies. These members volunteer their time to help other members with software, hardware, and other Apple related issues.

A variety of Mac Special Interest Groups (SIGs) that meet each month.

Workshops to help members with computer problems. You can bring your equipment to these events and receive support from knowledgeable Mac users to help diagnose your problem(s).

Participation in drawings for computer hardware, software, and other computer related materials.

Discounts from vendors and manufacturers.

# <span id="page-10-0"></span>**Membership Application and Renewal Form**

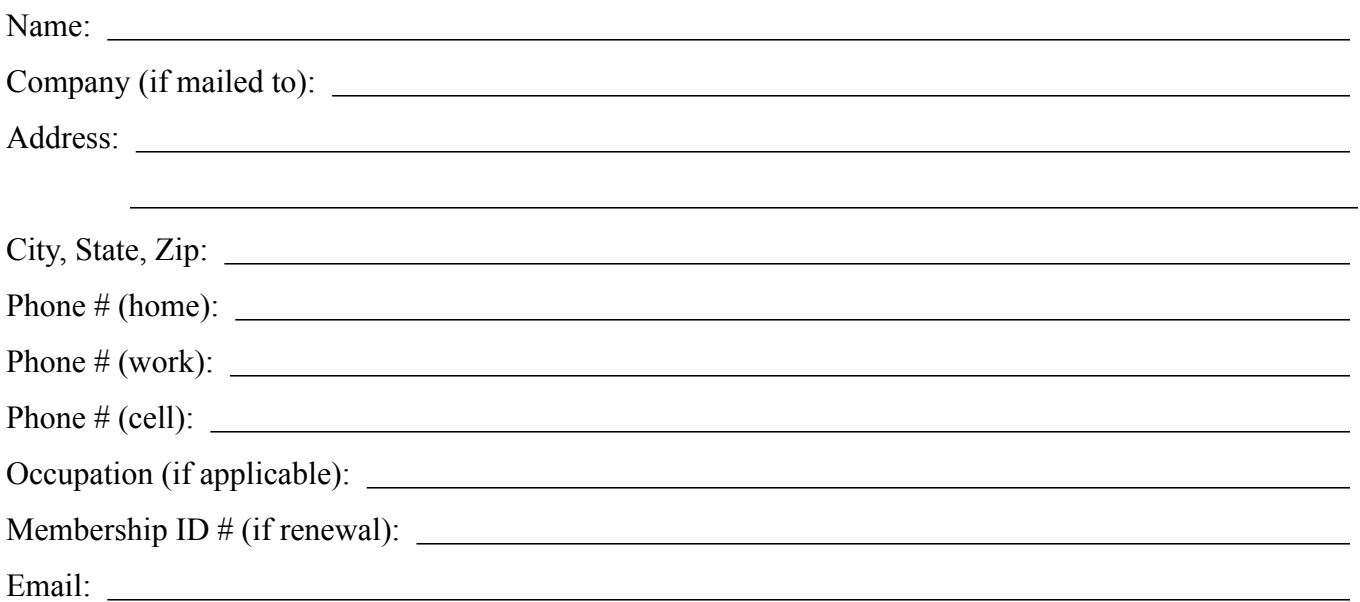

Your e-mail address will NOT be sold, shared or distributed. It will be used to notify you of the availability of *a new issue of the newsletter.*

Check if this is a change of address notice

**Check** if you want to volunteer

Check if you want to be added to "Members Helping Members"

Check if you were referred by a club member (if so, please give member's name)

Membership cost is \$15.00 for one year. Please make your check payable to "mini'app'les".

Please send this application and your payment to: mini'app'les P.O. Box 796 Hopkins, MN 55343-0796

Thank you for your support!